# ESERCITAZIONE PIATTAFORMA WEKA

Giuseppe Castellucci – Simone Filice Web Mining & Retrieval 2013/2014 18/03/2014

# **Outline**

- Intro Weka
- ARFF Format
- Performance measures
	- Decision Trees
	- Confusion Matrix
	- Precision, Recall, F1, Accuracy
- Parameter Tuning
	- Knn
- Error diagnostics
	- Knn
	- High bias and High Variance

# Intro WEKA

- Collection of ML algorithms open-source Java package
	- http://www.cs.waikato.ac.nz/ml/weka/
- Documentation
	- http://www.cs.waikato.ac.nz/ml/weka/index\_documentation.html
- Schemes for classification include:
	- Decision trees, rule learner
	- Naive bayes
	- KNN
	- SVM
- For classification, Weka allows train/test split or Cross-fold validation

### ARFF File

- Require declarations of @RELATION, @ATTRIBUTE and @DATA
- @RELATION declaration associates a name with the dataset
	- @RELATION <relation-name>
- $@$ ATTRIBUTE declaration specifies the name and type of an attribute
	- @ATTRIBUTE <attribute-name> <datatype>
		- Datatype can be numeric, nominal, string or date

@ATTRIBUTE sepallength NUMERIC @ATTRIBUTE petalwidth NUMERIC @ATTRIBUTE class {Setosa,Versicolor,Virginica}

• @DATA declaration is a single line denoting the start of the data segment

> @DATA 1.4, 0.2, Setosa 1.4, ?, Versicolor

#### Performance measures

- Visualize IRIS dataset, its attributes and classes
	- What can we say about it?
- Execute a Decision Tree (J48) algorithm on the IRIS dataset
- In output notice:
	- Confusion matrix
	- True positive, true negative, false positive, false negative
	- Precision, recall, f1-measure, accuracy
- Visualize the tree
- And if we remove some feature?

## Parameter Tuning

- Diabets datasets
	- First of all, visualize statistics on it
- Are classes imbalanced?
- What performance measure are suitable in this case?
- Execute the KNN learning algorithm
	- We have to choose the best K!
	- Execute a 5-fold cross validation on the training set with different values of K
	- $\cdot$  K=1,2,5,10,15,30
- Final test measure on the test dataset

## Error diagnostics

- Vehicle dataset
- Plot a learning curve on different training set size
	- $\cdot$  25%,50%,75%,100%
- Use Naive Bayes learning algorithm
- What can we say from the results?
- High Bias
	- After a certain value of *m*, the learning process saturates and the testing error becomes similar to the training error
- Solutions?
	- Add new informative features
	- Use a more sophisticated algorithm (or the same algorithm with a more complex parameterization)

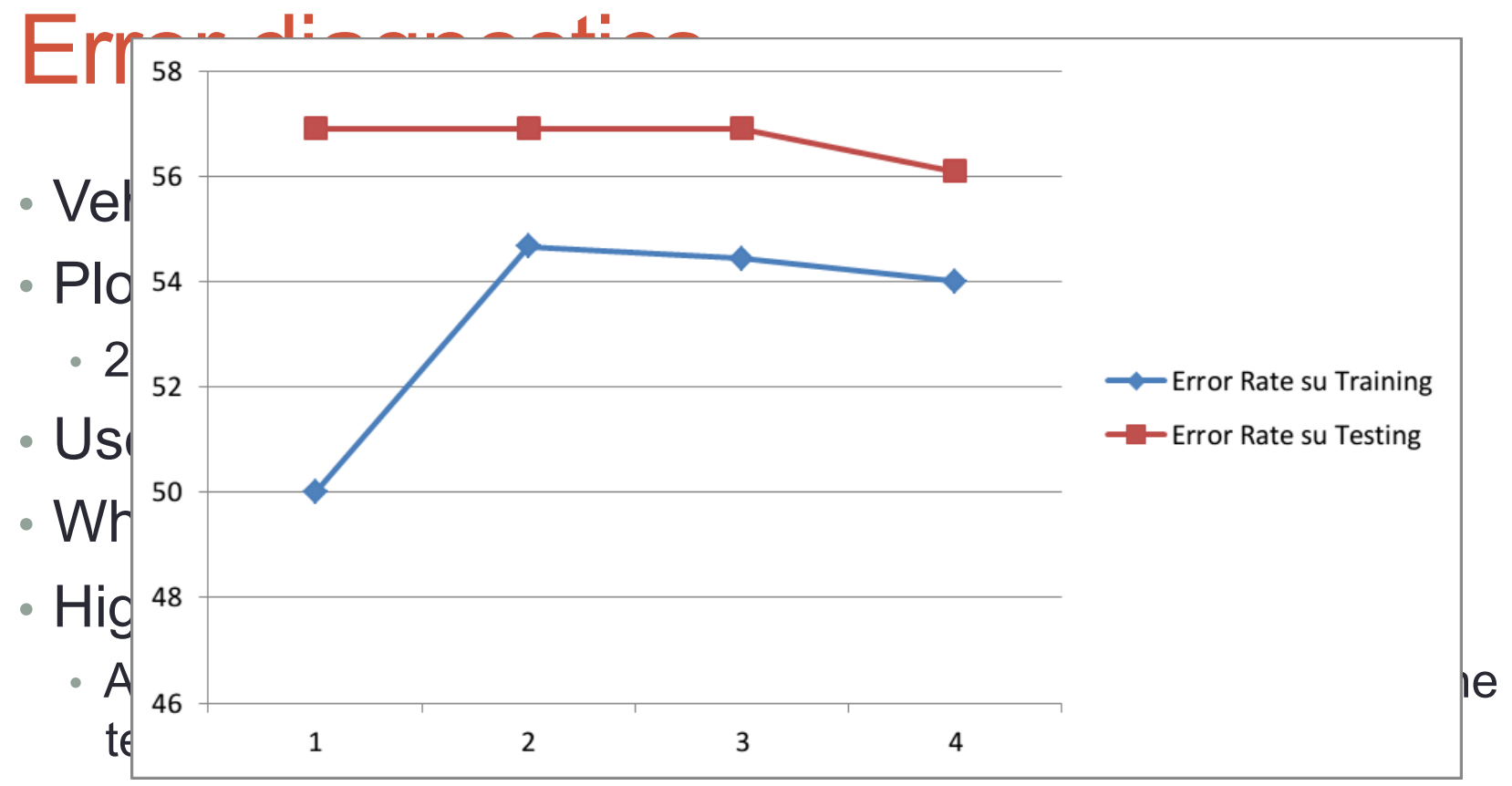

• Solutions?

- Add new informative features
- Use a more sophisticated algorithm (or the same algorithm with a more complex parameterization)

## Error diagnostics

- Vehicle dataset
- Plot a learning curve on different training set size  $\cdot$  25%,50%,75%,100%
- Use KNN with K=2
- What can we say from the results?
- High Variance
	- A large gap between the training error and the testing error is observed. The saturation point is still not reached!
- Solutions?
	- Add new examples
	- Remove irrelevant and noisy features
	- Use a less complicated parameterization (example simpler polynomial function in regression)

## Error diagnostics

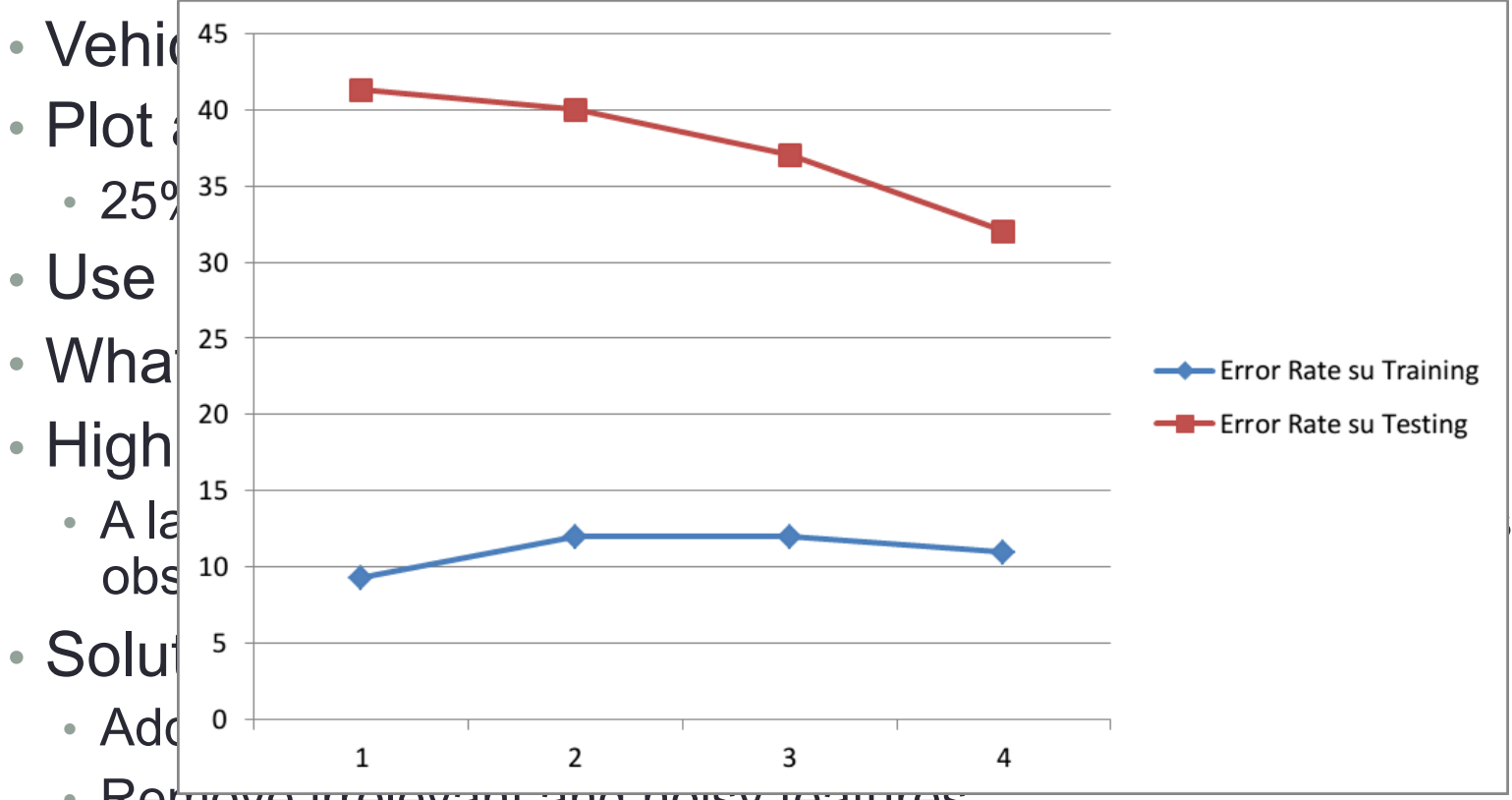

• Rehrove irrelevant and noisy reatures

• Use a less complicated parameterization (example simpler polynomial function in regression)